$\overline{\phantom{a}}$ 

 $\overline{\phantom{a}}$ 

Symbio è il dispositivo open-source basato su Arduino che aggiunge funzionalità al cruscotto dello scooter senza compromettere l'estetica del quadro strumenti.

## **Operazioni preliminari**

- Dalla pagina http://www.loscarabeorotax.com/symbio scaricare e installare i driver per Arduino clone;
- Dalla pagina http://www.loscarabeorotax.com/symbio scaricare e installare il software RTCSetup;

## **Operazioni per l'aggiornamento dell'orologio tramite GUI dedicata**

- Collegare Arduino al PC attraverso la presa micro USB in dotazione ed un cavo USB (non fornito);
- Avviare il software RTCSetup;
- Scegliere la porta COM a cui avete collegato Arduino e cliccare sul pulsante "CONNECT" :

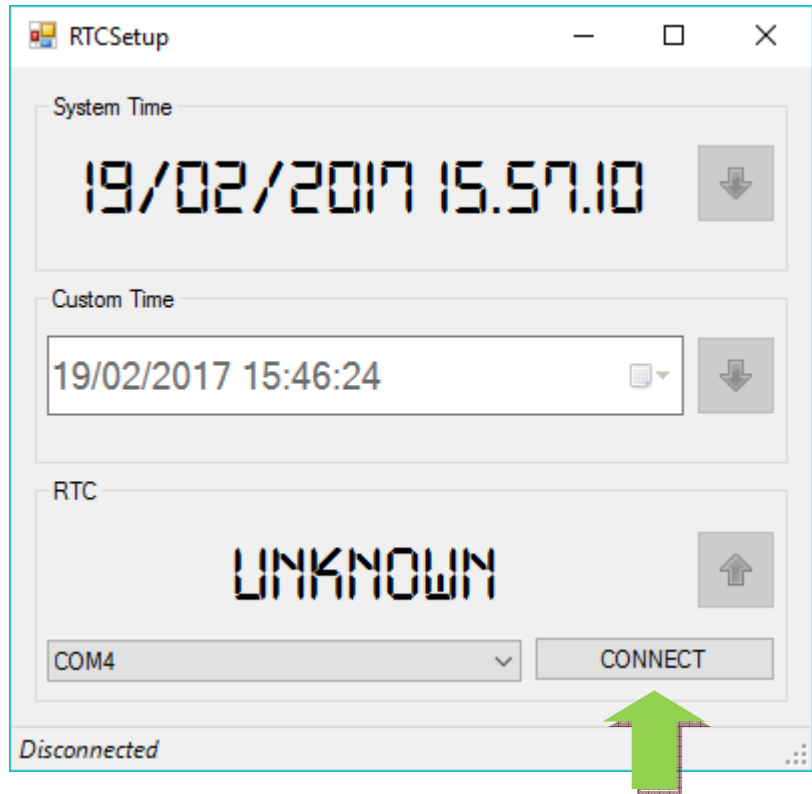

• Insistere più volte se il software dovesse restituire l'errore "No data from serial port" :

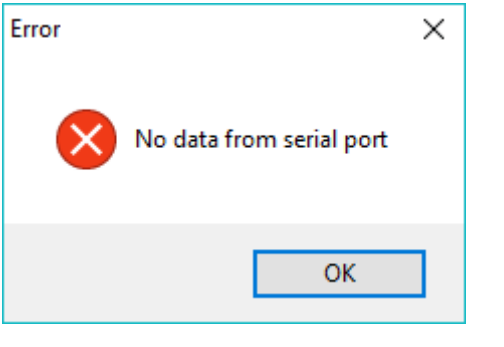

• Una volta che il software riconosce Arduino, la maschera cambia colore. Se si deve sincronizzare data e ora durante il periodo dell'**ora solare** usare il comando **System Time** come indicato e cliccare sulla freccia nel cerchio blu:

 $\overline{\phantom{a}}$ 

 $\overline{\phantom{a}}$ 

 $\overline{\phantom{a}}$ 

• Terminato.

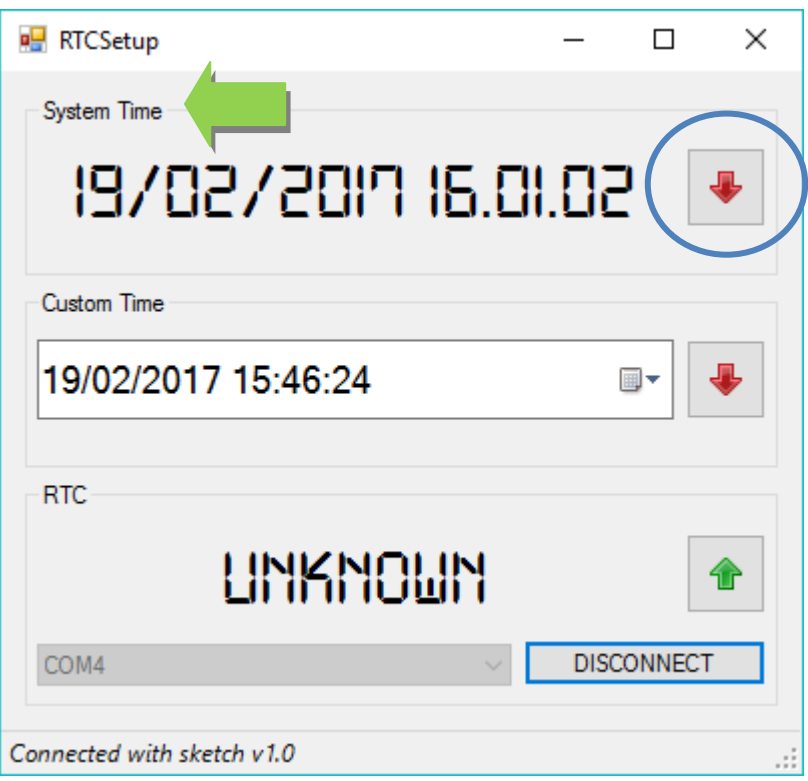

• Il software adesso comunica con Arduino e gli invia l'ora esatta prelevandola dal PC. Dopo circa trenta secondi vi apparirà il messaggio "RTC set":

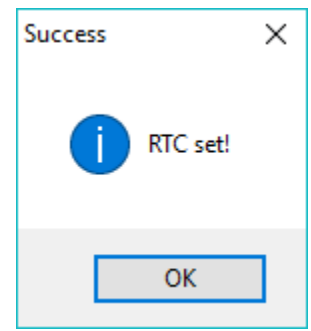

• Se il software dovesse restituire l'errore "No data from serial port", cliccate nuovamente la freccia rossa in alto a destra. In ogni caso la sincronizzazione sarà effettuata lo stesso.

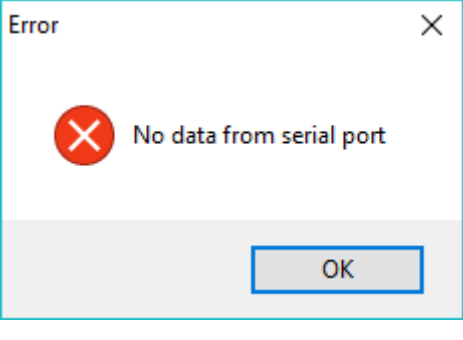

• Invece se si deve sincronizzare data e ora durante il periodo dell'**ora legale**, bisognerà usare il comando **Custom Time** come indicato. In questo caso però bisognerà scrivere manualmente la data e l'ora avendo cura di scrivere il valore dell' ora con 1 ora in meno rispetto a quella attuale. Es. sono le 16:46 scrivo 15:46. (Penserà poi Symbio ad aggiornare) . Appena pronti cliccare sulla freccia nel cerchio blu

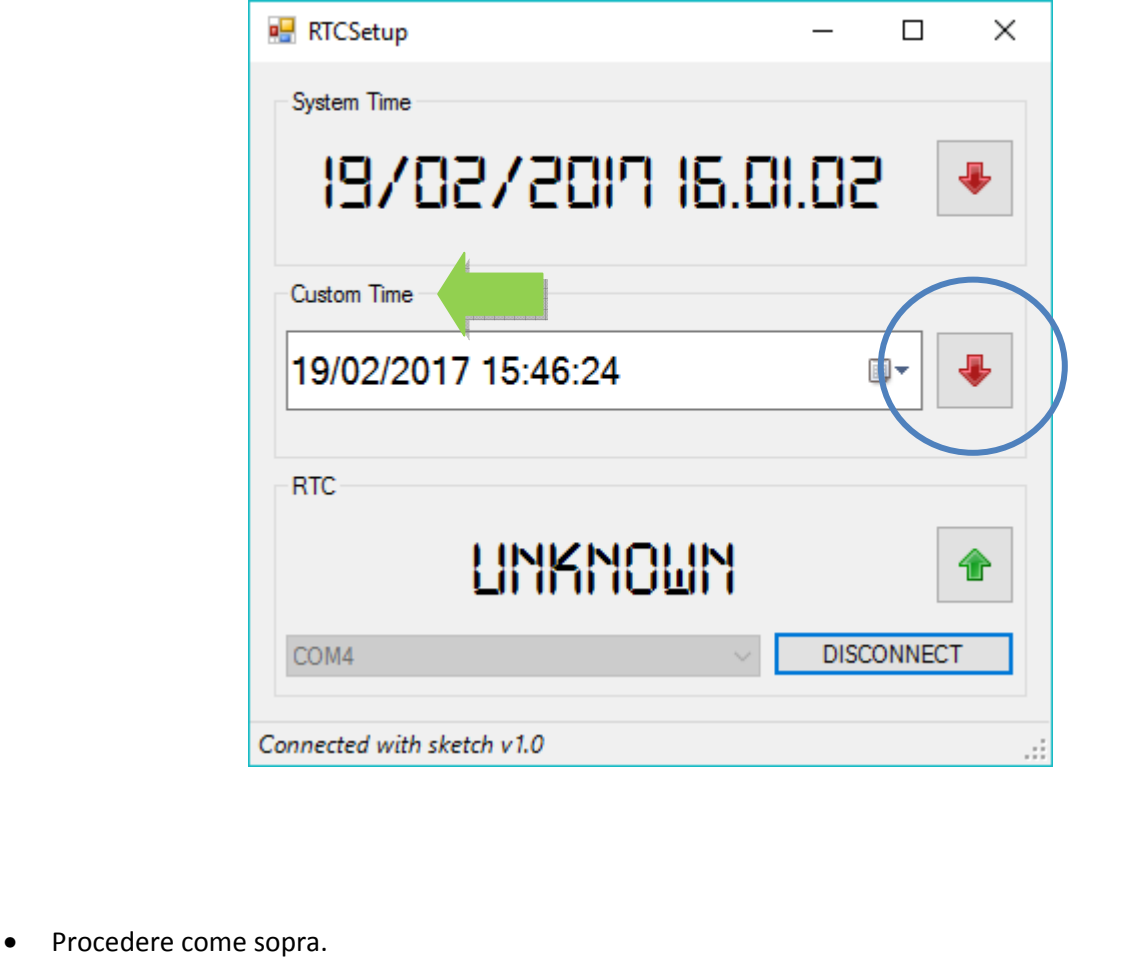